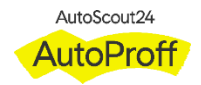

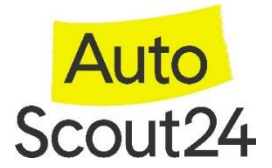

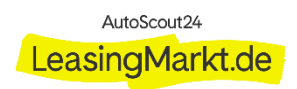

 $\rightarrow$  3

 $E$ nter Re

## **How to participate in a Sourcing Event**

- 1. Click on I intend to participate in this event
- 2. Accept the Terms and Conditions and click on "Send to Event Owner"
- 3. After accepting the Terms and Conditions you can click on "Enter Response"

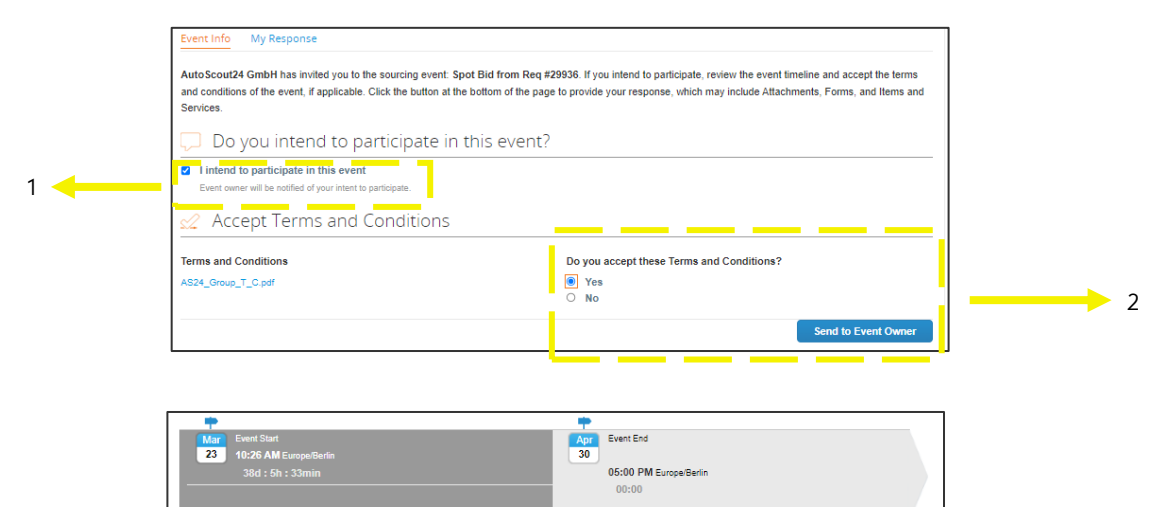

- 4. Click into to Item/Service to enter details
- 5. Please enter your price and optionally give further details
- 6. Attach the necessary documents
- 7. Submit response

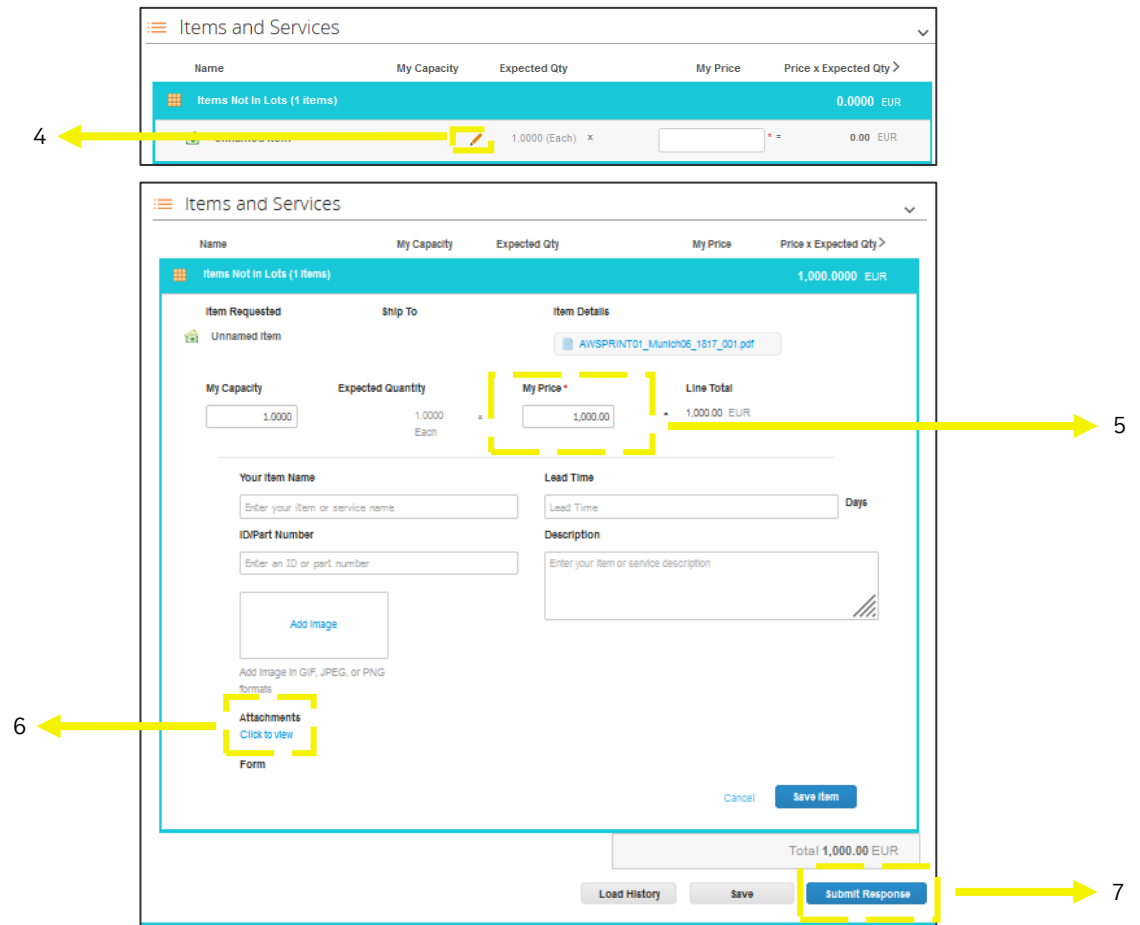